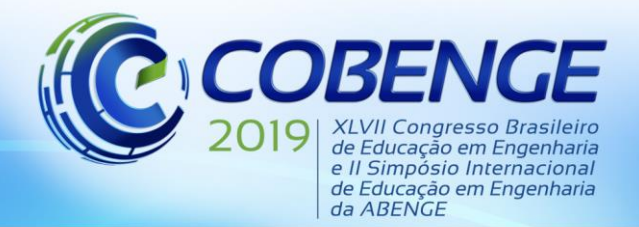

"Formação por competência na engenharia no contexto da globalização 4.0"

## **PLATAFORMA PARA SIMULAÇÕES E ESTUDO DA ENGENHARIA DE SISTEMAS DE CONTROLE CLÁSSICO**

*Nelson Nayoshi Nakamoto Yamaguti – nelson.yamaguti@hotmail.com Thaynara Tavares Ribeiro – thaytribeiro71@gmail.com Tainá dos Santos Rêgo - tainarego@hotmail.com Mário Augusto Miranda Neto - mario.zgter@gmail.com Brenda Leticia Vilhena Sousa - bleticia.hp@hotmail.com Universidade Federal do Pará, Faculdade de Engenharia Elétrica e Biomédica Rua Augusto Corrêa, 1 – Guamá 66075-110 – Belém – PA*

*Resumo: Atualmente é muito comum a utilização de equipamentos de bancadas de laboratório ou de computadores para a visualização ou simulação de artifícios matemáticos para o estudo de diversas áreas da tecnologia. Neste cenário, este trabalho tem como objetivo desenvolver um recurso computacional para o uso de estudantes e professores de Sistemas de Controle. Para que essa plataforma educacional seja fácil de ser utilizado, ela contará com tutoriais possibilitando que qualquer usuário possa usufruir sem dificuldade, além disso, o programa será dividido entre 3 tipos de interfaces desenvolvidas no Matlab Guide, sendo elas a interface com o conteúdo teórico, com resumos e exemplos resolvidos, outra interface composta com inúmeros exercícios gabaritados e por último interfaces interativas feitas para que os usuários possam verificar se seus cálculos e gráficos foram feitos corretamente.*

*Palavras-chave: Matlab Guide. Sistemas de Controle Clássico.*

## **1 INTRODUÇÃO**

Na indústria 4.0, para que seja realizada a produção em larga escala, com qualidade, é de fundamental importância a simulação em projetos de produtos e processos de fabricação utilizando dados em tempo real para reproduzir um mundo físico em um modelo virtual. "As simulações permitem que os operadores testem e aperfeiçoem as configurações da linha de produção antes destas serem montadas, reduzindo os custos e aumentando a qualidade" (MESQUITA, 2017) Neste sentido, esse trabalho visa o desenvolvimento de interfaces interativas que realizam simulações de sistemas de controle clássico bem como tutoriais de como utilizá-los.

Uma das melhores formas para aprender os métodos de projeto de sistemas de controle é visualizando o que está sendo calculado através da prática e uma das formas mais fáceis de aproximar o estudante de engenharia com a prática é através de simulações computacionais. Estamos vivenciando um momento de grandes transformações e avanços tecnológicos. As tecnologias, principalmente o computador e a internet adentram as salas de aula como uma ferramenta na medição do processo de conhecimento (RAMOS e COPPOLA, 2009). Professores de escolas e universidades estão aderindo cada vez mais ao uso de computadores para que seus conhecimentos sejam passados com maior facilidade e para que as suas aulas se tornem mais dinâmicas. Sabendo disso, a partir do projeto de extensão "Desenvolvimento de uma plataforma para simulações e estudo da engenharia de sistemas de controle clássico", de

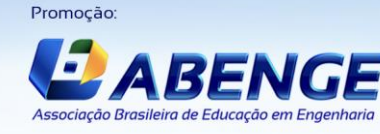

Realização

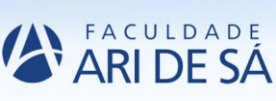

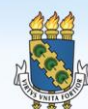

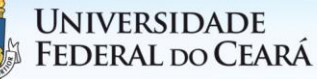

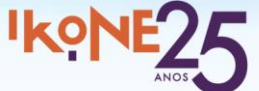

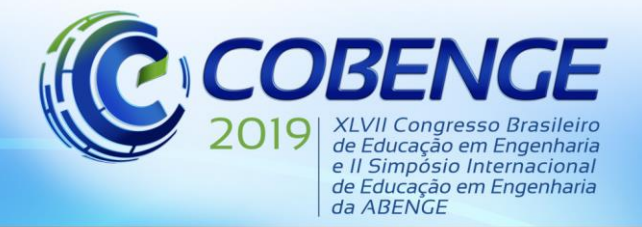

acordo com a Pró-reitoria de Extensão (PROEX), estudantes de Engenharia Elétrica e Biomédica da Universidade Federal do Pará (UFPA) estão desenvolvendo a ferramenta de estudos no Laboratório de Controle e Sistemas (LACOS) sob a orientação de um docente, para ser disponibilizada entre alunos e professores de todo o país.

Essa plataforma de estudos tem como objetivo apresentar os principais conteúdos de Sistemas de Controle Clássico. O programa desenvolvido para estudantes e professores, busca dinamizar as aulas de docentes, fazendo com que estudantes compreendam o conteúdo de forma mais clara através de interfaces amigáveis e de fácil manuseio. As interfaces dos conteúdos foram desenvolvidas através de resumos seguidos de problemas resolvidos em ordem crescente de dificuldade, as interfaces de exercícios com inúmeras questões gabaritadas e as interfaces interativas para auxiliar os usuários na obtenção de respostas.

### **2 METODOLOGIA**

Esse trabalho foi desenvolvido utilizando os artifícios da ferramenta gráfica do *Matlab Guide*. Os recursos empregados durante a construção da interface foram: *Push Button* para botões individuais, *Radio Button* para botões de múltiplas escolhas, *Edit Text* para receber os dados do usuário, *Static Text* para mostrar textos e resultados, *Listbox* para o usuário selecionar algum tópico de conteúdo ou exercício, *Axes* para mostrar imagens e *Button Group* para organizar um conjunto de dados.

### **3 RESULTADOS**

A plataforma para estudos de Sistema de Controle foi criada para auxiliar alunos e professores desta disciplina, portanto, os assuntos escolhidos para a composição da plataforma deveriam possuir um conteúdo competente e satisfatório para o aprendizado de Sistemas de Controle Clássico. Dessa forma, após as pesquisas em bibliografias bastante utilizadas e com o auxílio de docentes mais renomados da área, foram organizados os assuntos: Análise de Sistemas Lineares, Especificações de Desempenho no Domínio do Tempo, Lugar Geométrico das Raízes (LGR), Compensadores, Controladores e Métodos de Resposta em Frequência. Na Figura 1 é possível observar a estrutura do painel de abertura com seus respectivos conteúdos.

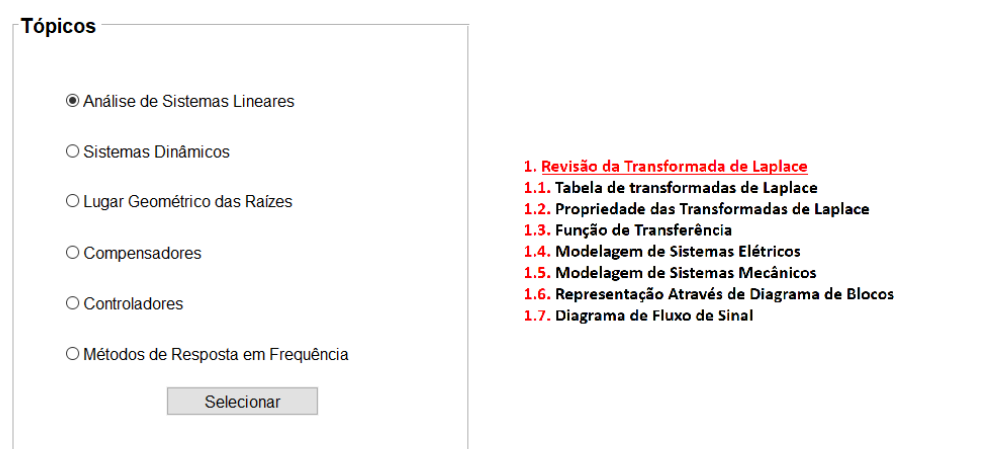

Figura 1 - Painel principal da plataforma de ensino de Sistemas de Controle. Engenharia de Sistemas de Controle Clássico

#### Fonte: Própria

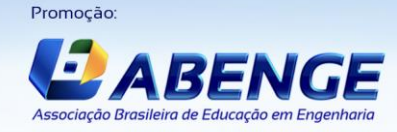

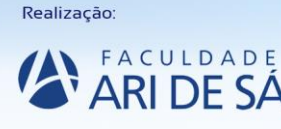

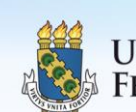

**UNIVERSIDADE** Federal do Ceará

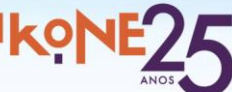

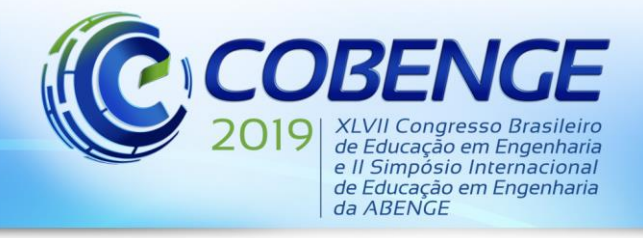

Na plataforma, cada assunto abordado foi desenvolvido a partir de 3 interfaces: Conteúdos, exercícios e interação. Na Figura 2 é possível observar a estrutura das interfaces em cada um dos assuntos.

Figura 2 - Painel de interfaces da seção 3. LGR.

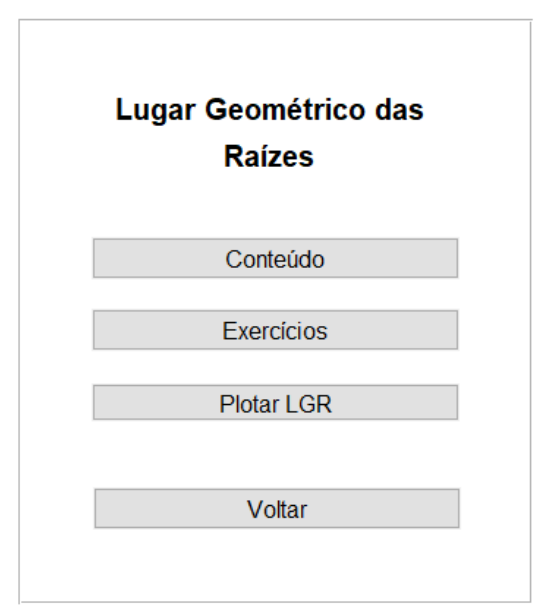

Fonte: Própria

## **3.1 Interface de Conteúdos**

A interface de conteúdo foi projetada de forma a proporcionar objetivamente os pontos mais importantes de cada assunto, onde também apresenta exemplos resolvidos em ordem crescente de dificuldade. Na Figura 3 é possível observar a estrutura da interface de conteúdo e seu respectivo sumário.

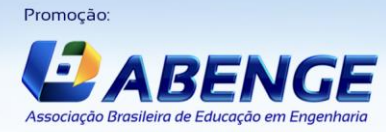

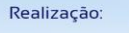

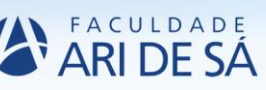

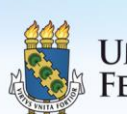

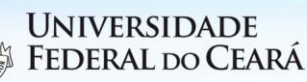

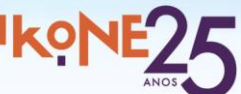

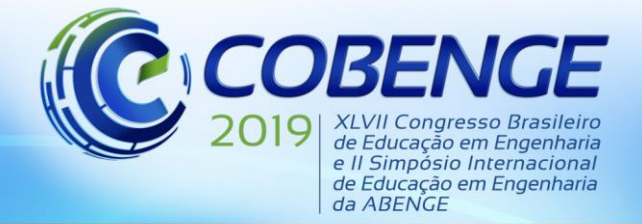

"Formação por competência na engenharia no contexto da globalização 4.0"

Figura 3 - Interface de conteúdo da seção 3. LGR.

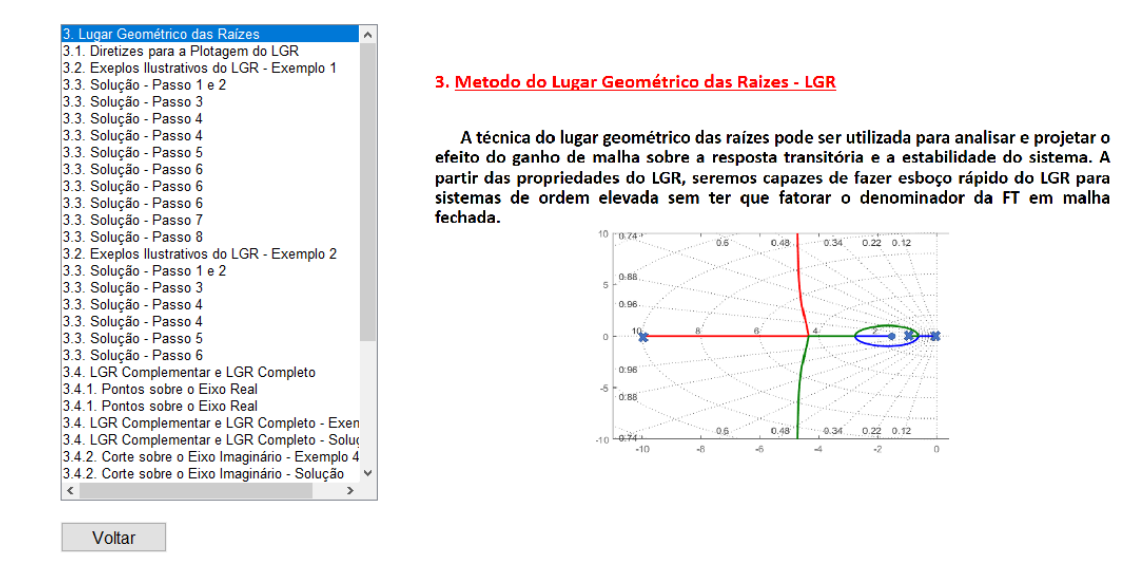

Fonte: Própria

### **3.2 Interface de exercícios**

Essa interface é composta de um número elevado de exercícios, todos gabaritados, para que o aluno tenha opções de exemplos diversificados de forma a melhorar suas habilidades nos variados assuntos. Na Figura 4 é possível observar a estrutura da interface de exercícios e seu respectivo sumário.

Figura 4 - Interface de exercícios da seção 3. LGR.

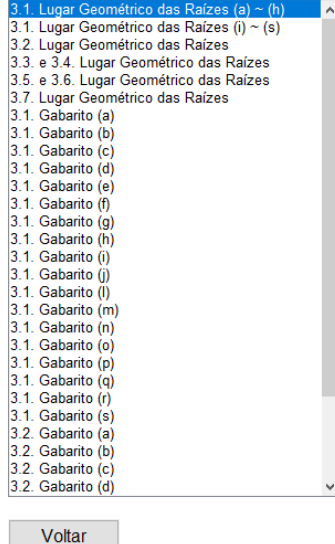

3. Lugar Geométrico das Raízes

3.1. Esboce o lugar geométrico das raízes dos sistemas com respeito a K. Apresente as assíntotas e os ângulos de chegada e partida de qualquer zero ou polo complexo.

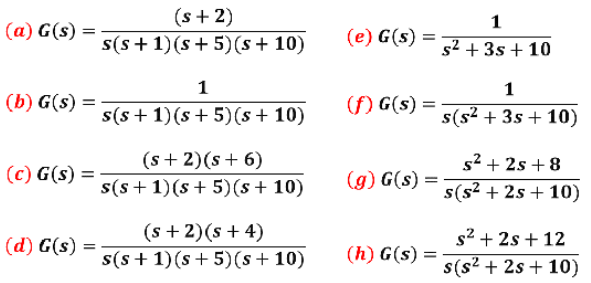

Fonte: Própria

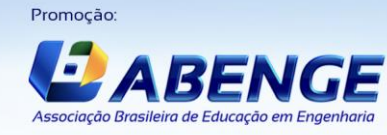

Realização:

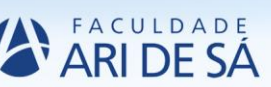

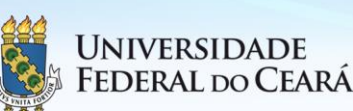

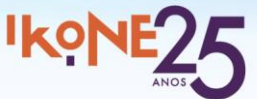

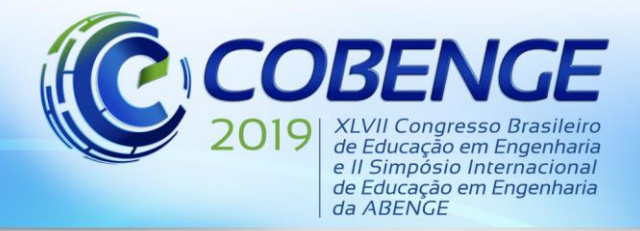

## **3.3 Interface interativa**

A interface interativa é uma importante parte da plataforma, pois com ela, os usuários poderão conferir as respostas de qualquer exemplo em tempo real. Para cada assunto abordado, foram criadas algumas interações para auxiliar os usuários.

#### *Análise de Sistemas Lineares*

A interface interativa da seção 1, que aborda o assunto de análise de sistemas lineares, é composta por duas partes: Cálculos de Laplace e Redução de diagramas. Na primeira parte é possível obter as respostas da transformada de Laplace, Transformada inversa e, ainda, realizar a expansão em frações parciais de sistemas. Na Figura 5 é possível visualizar o funcionamento da interface interativa que realiza essas operações.

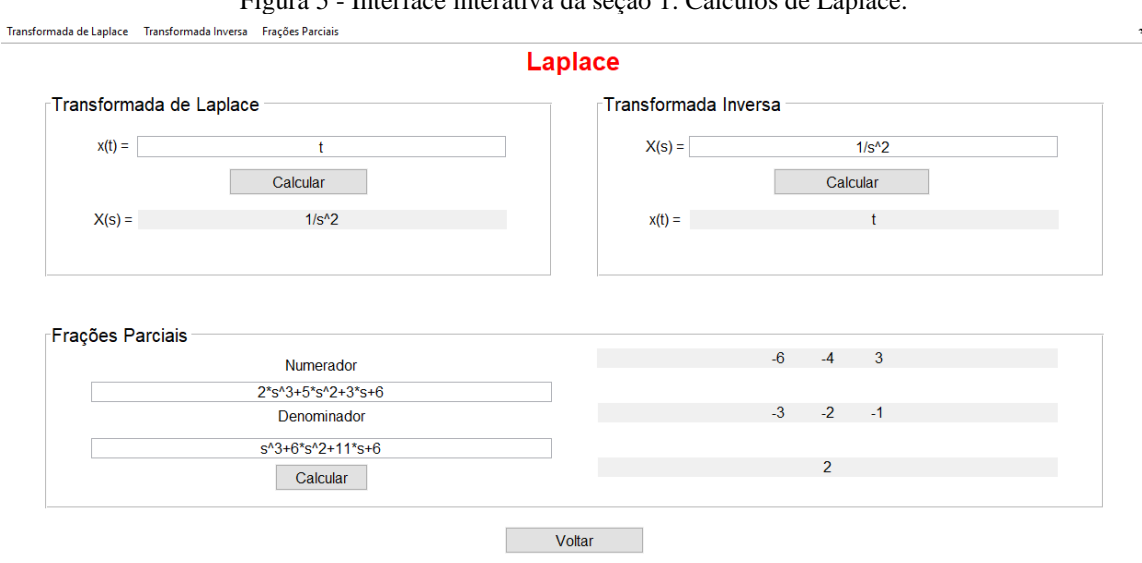

Figura 5 - Interface interativa da seção 1. Cálculos de Laplace.

Fonte: Própria

#### *Sistemas Dinâmicos*

A interface interativa da seção 2, Especificações de desempenho no domínio do tempo, é composta por duas partes: Resposta de sistemas e Polos e zeros. Essas partes irão auxiliar os usuários no determinado assunto. Em Resposta de sistemas, o usuário poderá ver a resposta de um sistema com determina entrada e poderá obter as especificações de desempenhos dos sistemas de 1° ordem e 2° ordem. Na Figura 6 é possível observar uma das interfaces interativas da seção 2.

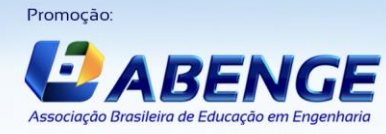

Realização:

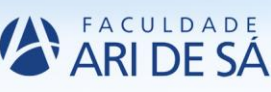

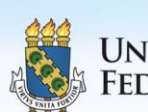

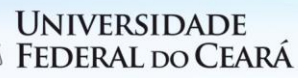

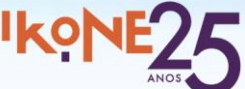

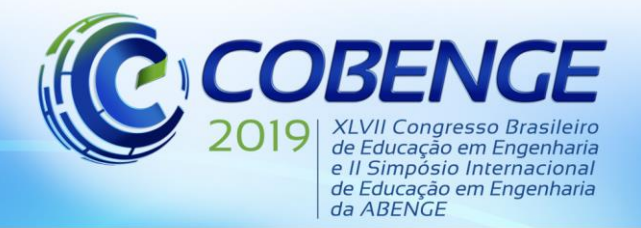

"Formação por competência na engenharia no contexto da globalização 4.0"

Figura 6 - Interface interativa da seção 2. Resposta de sistemas.<br>Resposta Sistema de Primeira Ordem Sistema de Segunda Ordem

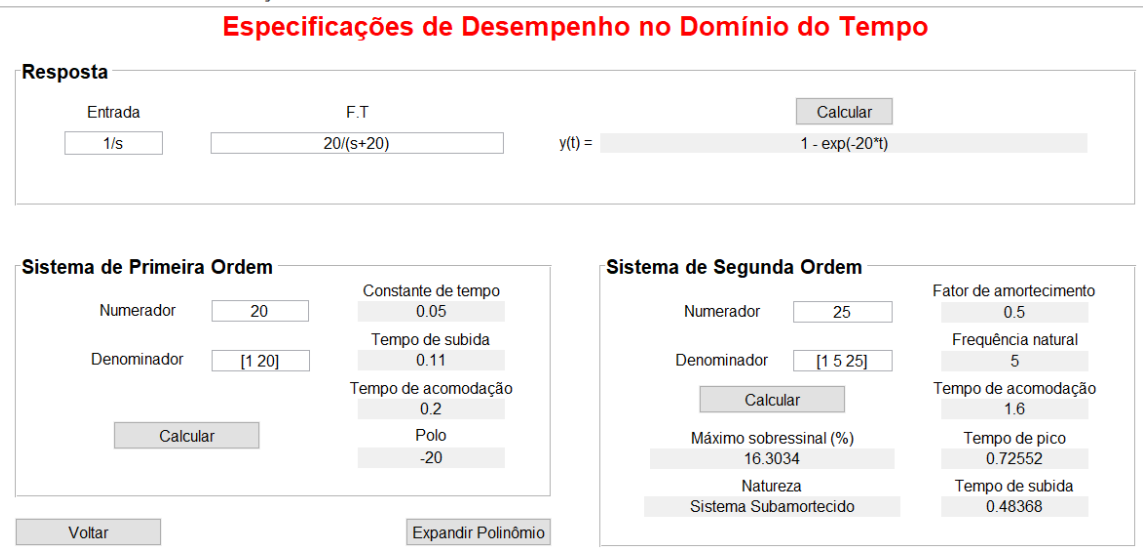

Fonte: Própria

#### *Lugar Geométrico das Raízes*

Na interface interativa da seção 3, LGR, é possível plotar o LGR de sistemas, clicar em pontos para verificar as especificações de desempenho para variados valores do ganho K, marcar ponto para localizar os pontos do LGR onde tenha o mesmo ganho K e diferentes polos. Na Figura 7 é possível observar a estrutura da interface interativa do LGR.

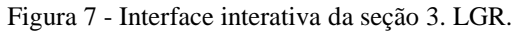

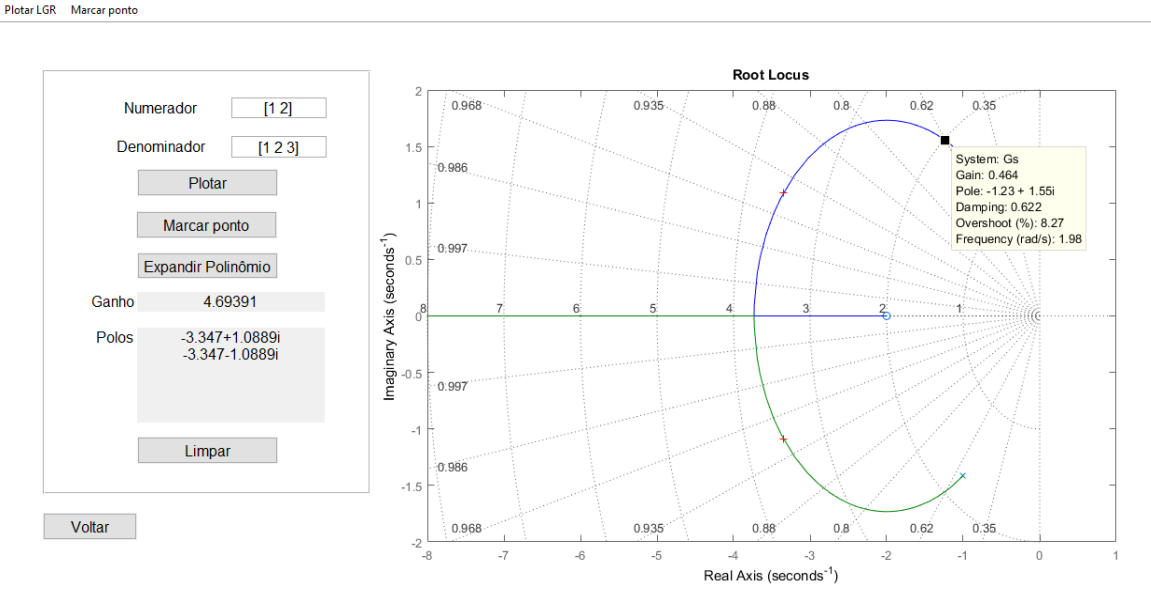

Fonte: Própria

### *Ferramentas auxiliares*

Para facilitar o manuseio dos usuários, todas as interfaces apresentam tutorias de uso. Na Figura 8 é possível observar o exemplo do tutorial da interface LGR.

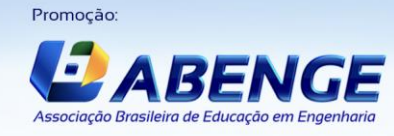

Realização:

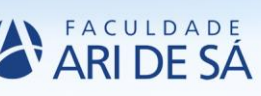

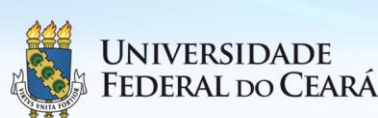

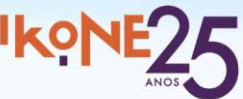

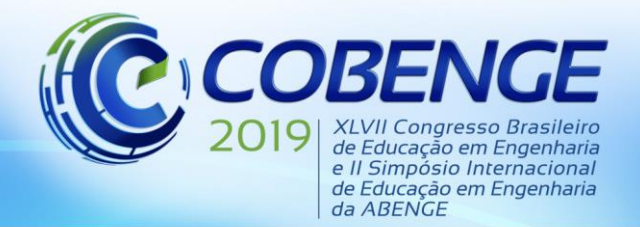

"Formação por competência na engenharia no contexto da globalização 4.0"

Figura 8 - Tutorial referente à interface interativa da seção 3. LGR Ao clicar em um ponto sobre o LGR, aparecerá uma lista de especificações de desempenho como a imagem a seguir:

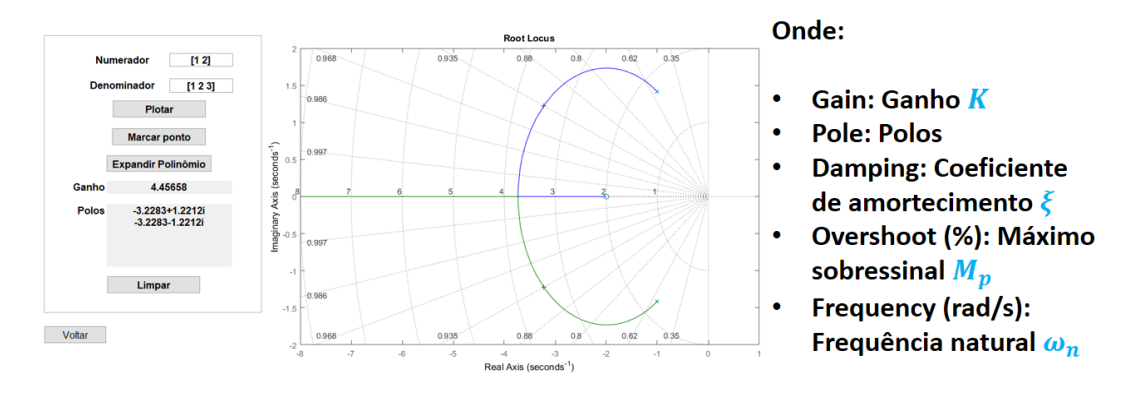

Fonte: Própria

Outra ferramenta presente nas interfaces para auxiliar os usuários é a de expandir polinômio. A utilidade dessa interface secundária é importante para as interfaces principais que necessitam dos polinômios expandidos para serem usadas. Na Figura 9 é possível observar a interface expandir polinômio.

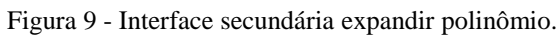

**Tutorial** 'N

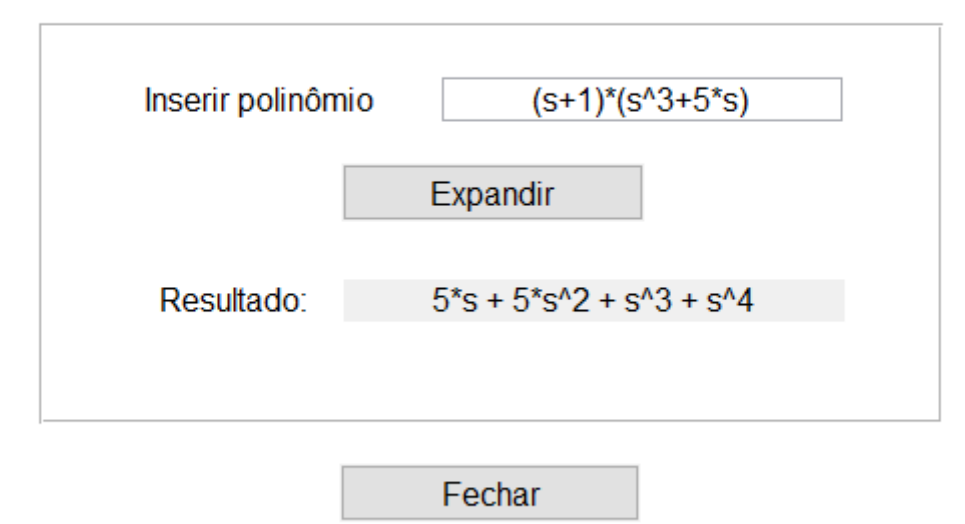

Fonte: Própria

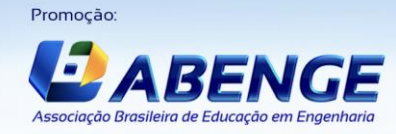

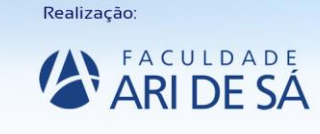

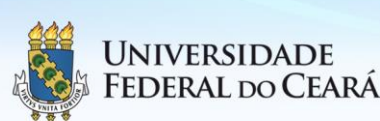

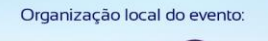

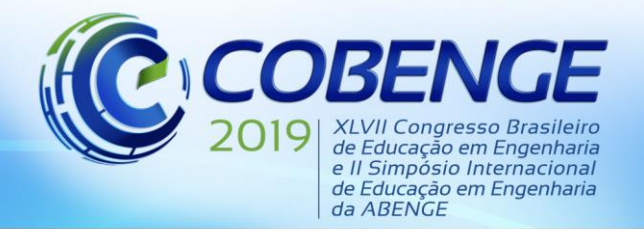

"Formação por competência na engenharia no contexto da globalização 4.0"

## **3.4. Feedback**

Para o aprimoramento da plataforma apresentada, foram elaboradas apresentações do conteúdo e da estrutura geral da plataforma, e foram desenvolvidos questionários sobre a qualidade de cada interface disponível. Foi disponibilizado, também, um espaço específico para sugestões de melhorias. O público que teve acesso às apresentações e aos questionários foi todo da Universidade Federal do Pará, no total foram três professores, três estudantes de pósgraduação do Laboratório de Controle e Sistemas, vinte e quatro alunos de engenharia elétrica e quinze alunos de engenharia biomédica.

Algumas sugestões foram selecionadas para demonstração. Dentre elas, um estudante de engenharia biomédica sugeriu propor problemas práticos (implementando amplificadores operacionais, por exemplo); estudantes de engenharia elétrica sugeriram criar um aplicativo de celular para a plataforma e um docente propôs mesclar ao conteúdo, assuntos como circuitos, eletrônica e *Arduino* para a possibilidade de realização de experimentos reais.

Foram desenvolvidos questionários diferenciados para cada público. A turma de engenharia elétrica recebeu questionários com cinco perguntas, e respostas classificadas entre "sim" e "não", nas quais incluía facilidade de manuseio, qualidade da didática aplicada, recomendações para outros estudantes, dentre outras perguntas. A plataforma foi, unanimemente, muito bem classificada. Os demais questionários fornecidos aos alunos de engenharia biomédica, aos professores e aos engenheiros foram classificados em conceitos "Insuficiente", "Regular", "Bom" e "Excelente", contendo uma quantidade de seis ou sete perguntas em cada questionário. Por meio dessa avaliação foi possível plotar gráficos para demonstrar, com mais facilidade, os resultados obtidos.

A Figura 10 a seguir representa as avaliações dos professores e estudantes de pós-graduação em engenharia elétrica. Todos os conceitos obtidos em cada questão do questionário foram somados e adicionados ao gráfico.

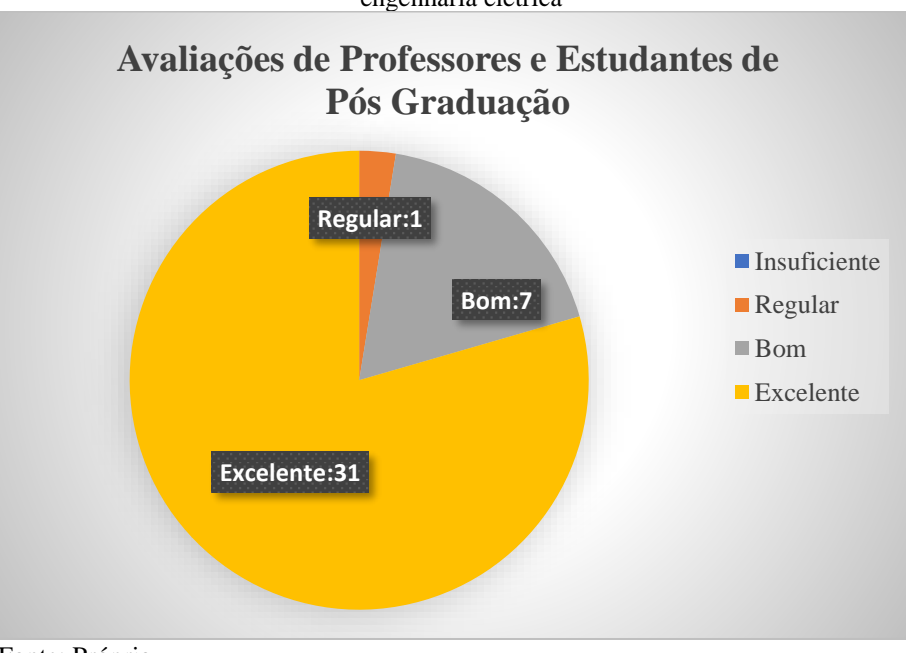

Figura 10 - Resultado dos questionários de professores e alunos de pós-graduação em engenharia elétrica

Fonte: Própria

Na Figura 11, estão presentes as avaliações dos alunos de engenharia biomédica. Nela estão representadas, também, as quantidades de conceitos somados em todos os questionários entregues.

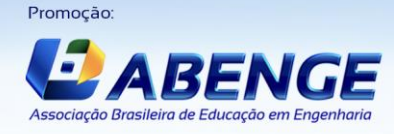

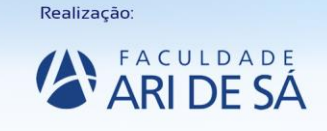

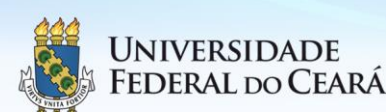

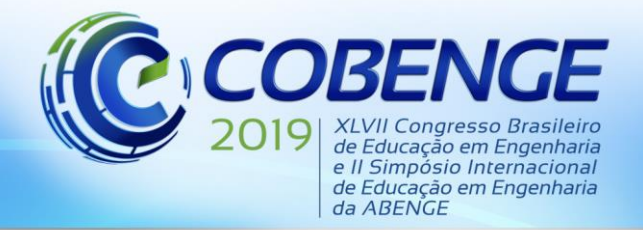

"Formação por competência na engenharia no contexto da globalização 4.0"

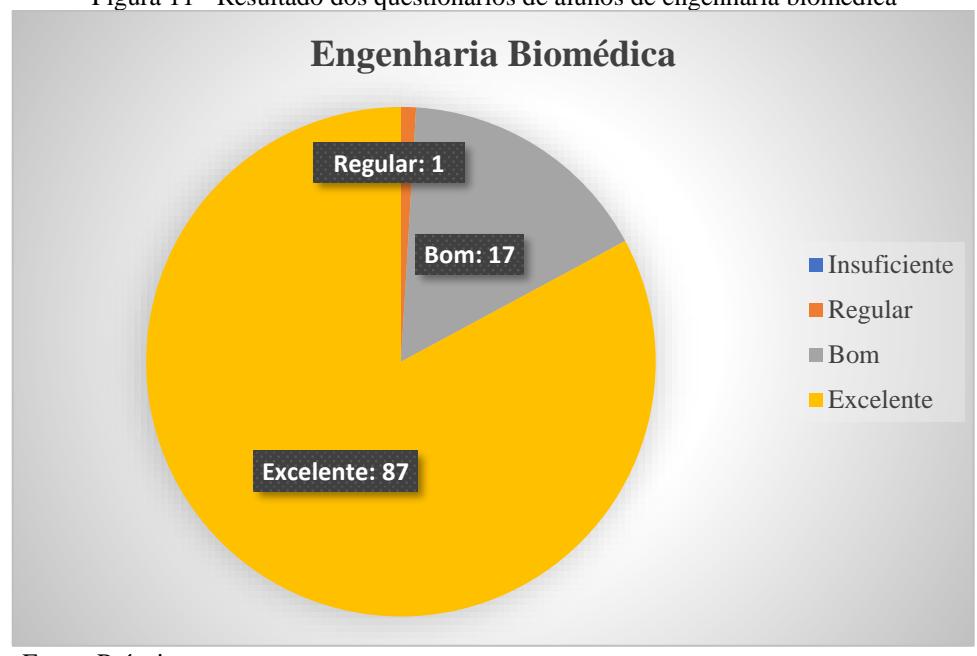

Figura 11 - Resultado dos questionários de alunos de engenharia biomédica

Fonte: Própria

### **4 CONSIDERAÇÕES FINAIS**

Durante o desenvolvimento dessa plataforma de estudos, os principais desafios foram os cuidados para que o programa fosse de fácil entendimento e manuseio para os alunos, de forma que os docentes pudessem utilizá-la em sala de aula. Para obter um feedback em relação aos conteúdos e desenvolvimento da plataforma, foram realizadas apresentações para o público da UFPA, onde os mesmos responderam a um questionário relacionado à didática e às interfaces do projeto. A partir desses questionários foi possível ajustar alguns pontos e aperfeiçoar outros da plataforma, mas de forma geral, a plataforma foi bem aceita tanto pelos professores, quanto pelos alunos.

O programa está em fase de desenvolvimento, objetiva-se atender às sugestões realizadas pelo público em que as apresentações e questionários foram aplicados, desta forma, pretendese inserir informações sobre a parte prática no corpo do conteúdo, além disso, almeja-se adicionar questões mais próximas de problemas da engenharia para alunos resolverem nos exercícios propostos e planeja-se introduzir modelos de ensaios práticos como espécies de roteiros de experimentos computacionais ou físicos através de aquisição de dados utilizando *Arduíno*.

Para que os estudantes e professores possam usufruir dessa plataforma de estudos, é necessário que o usuário possua o *software Matlab*. Com o propósito de facilitar a distribuição desse programa, será projetado um arquivo executável. Além disso, sabendo que o *Matlab* é um *software* comercial que nem todos os estudantes têm acesso, devido ao seu custo, planejase desenvolver a mesma ferramenta de estudos em *Python.*

#### *Agradecimentos*

A equipe desenvolvedora da plataforma agradece aos professores Dr. Carlos Tavares da Costa Júnior, Dr. Antônio da Silva Silveira e Drª Adriana Rosa Garcez Castro por apoiar e auxiliar durante o desenvolvimento do programa.

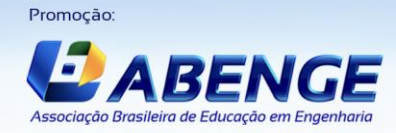

Realização

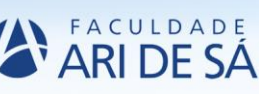

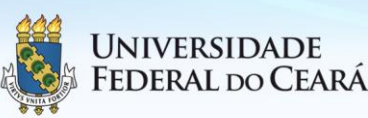

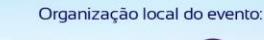

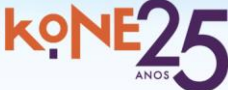

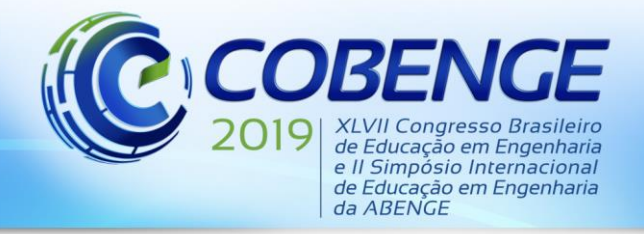

## **REFERÊNCIAS**

OGATA, Katsuhiko. **Engenharia de controle moderno.** 5° Edição, São Paulo: Pearson Prentice Hall, 2010.

NISE, Norman S. **Engenharia de sistemas de controle.** 6° Edição, Rio de Janeiro: LTC, 2013.

RAMOS, Marli; COPPOLA, Neusa Ciriaco. **O uso do computador e da internet como ferramentas pedagógicas**. Disponível em: [http://www.diaadiaeducacao.pr.gov.br/portals/pde/arquivos/2551-8.pdf.](http://www.diaadiaeducacao.pr.gov.br/portals/pde/arquivos/2551-8.pdf) Acesso em 20 abril. 2019

LATHI, B, P. **Sinais e sistemas lineares.** 2° Edição, Rio Grande do Sul: Bookman, 2017.

FRANKLIN, Gene F.; POWELL, J. David; EMAMI-NAEINI, Abbas. **Sistemas de controle para engenharia.** 6° Edição, Rio Grande do Sul: Bookman editora LTDA, 2013.

## **PLATFORM FOR STUDIES AND SIMULATIONS OF CLASSICAL CONTROL SYSTEMS ENGINEERING**

*Abstract: Nowadays, it is very common to use laboratory or computer equipment for the visualization or simulation of mathematical devices for the study of several areas of technology. In this scenario, this work aims to develop a computational resource for the use of students and teachers of Control Systems. In order for this educational platform to be easily manipulated, it will be divided into 3 types of interfaces developed in the Matlab Guide, which one of them will be the interface with theoretical content, with summaries and examples solved, another interface composed of several exercises and another interactive interfaces made so users can check if their calculations and graphs were done correctly.*

*Key-words: Matlab Guide, Control Systems*

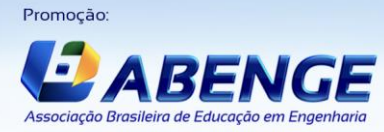

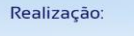

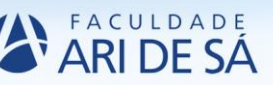

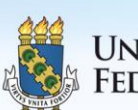

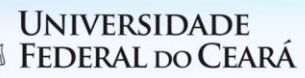

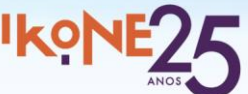